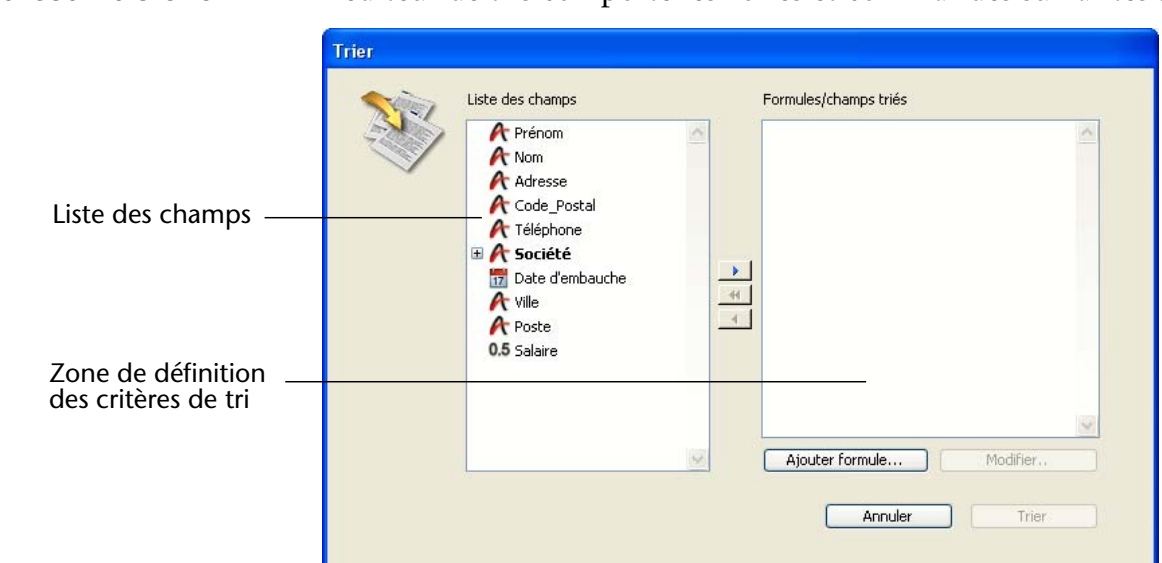

## **L'éditeur de tris** L'éditeur de tris comporte les zones et commandes suivantes :

- **Liste des champs** : cette zone affiche les noms des champs de la table courante. Les champs indexés apparaissent en caractères gras. Vous pouvez également utiliser les champs des tables liées N, si des liens automatiques existent. Dans ce cas, une icône de déploiement est affichée à gauche du nom des champs d'où part un lien, permettant de visualiser et des sélectionner des champs liés.
- *Note* Les tables et les champs ayant la propriété invisible n'apparaissent pas dans la liste des champs. Pour plus d'informations sur cette propriété, reportez-vous au paragraphe "Paramétrer les attributs d'une table", page 278 et au paragraphe "Définir les propriétés des champs", page 295.
	- **Zone de définition des critères** : cette zone affiche le ou les champ(s) sur le(s)quel(s) sera effectué le tri, ou bien la formule de tri, ainsi qu'une flèche symbolisant le sens de chaque tri. Un tri peut être ascendant ou descendant.
	- Boutons Ajouter formule... et Modifier... : ces boutons vous permettent d'écrire ou de modifier des formules utilisées comme critères de tri. Vous utilisez une formule de tri lorsque vous voulez effectuer un tri sur autre chose qu'un champ, comme une variable calculée ou une partie seulement d'un champ. Par exemple, vous pouvez trier les enregistrements par rapport au calcul du taux de rejet des pièces détachées ou par rapport aux quatre derniers chiffres d'un champ Numéro de pièce.

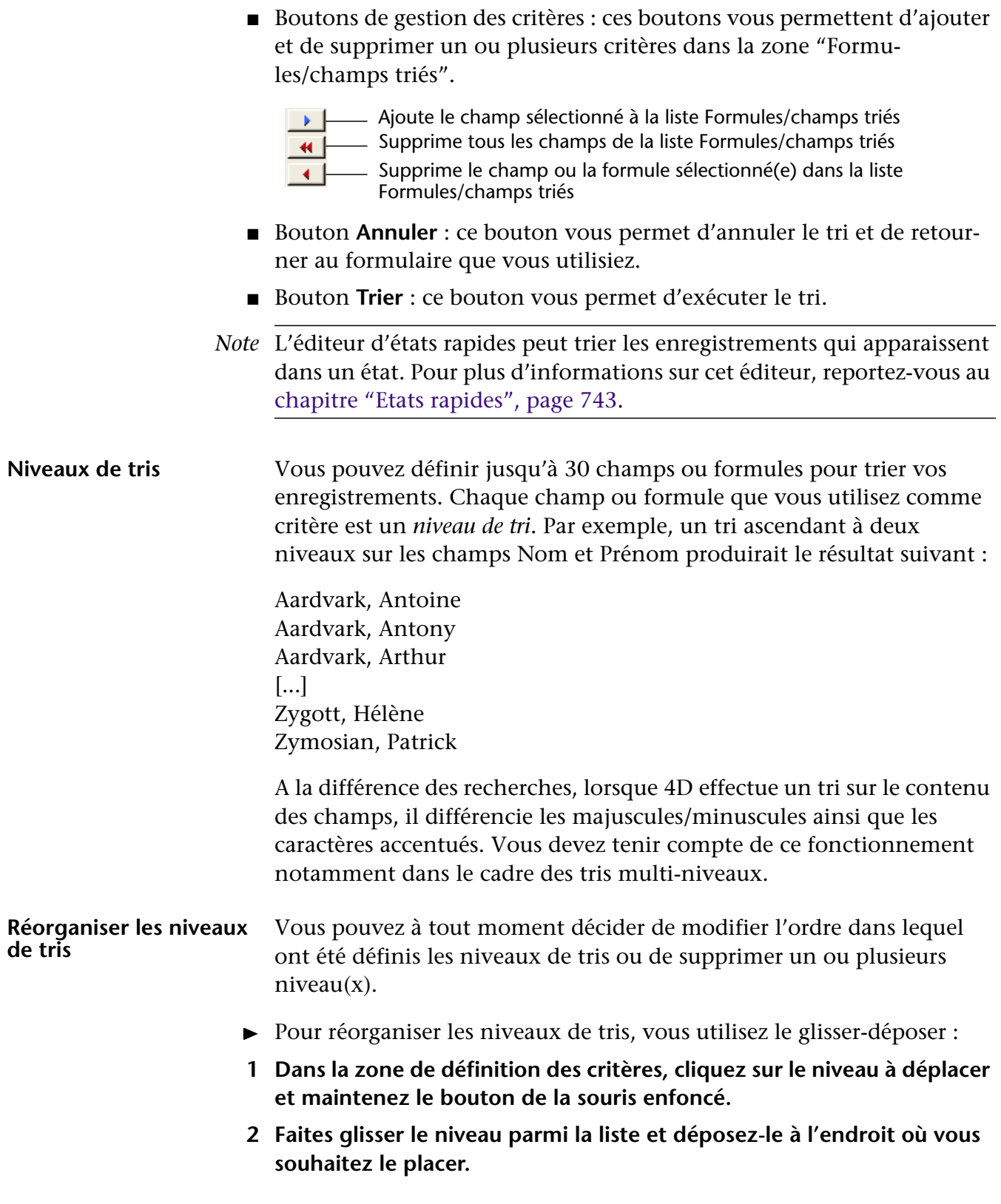

Le niveau s'insère juste au-dessus de celui sur lequel il a été déposé.

- $\triangleright$  Pour supprimer un niveau de tri :
- **1 Dans la zone de définition des critères, sélectionnez le niveau à supprimer.**
- **2 Appuyez sur la touche Ret. Arrière. OU Cliquez sur le bouton de suppression .** Le niveau de tri disparaît de la zone.
- ▶ Pour supprimer tous les niveaux de tri :

## **1 Cliquez sur le bouton de suppression globale**  $\blacksquare$ Tous les niveaux de tris sont supprimés de la zone.

**Tris ascendants et descendants** Vous pouvez spécifier qu'un tri soit ascendant ou descendant pour chaque champ ou formule utilisé(e) comme critère de tri. Un tri de A à Z ou du plus petit au plus grand est un *tri ascendant* (flèche pointant vers le haut). Un tri dans le sens inverse est appelé *tri descendant* — du plus grand au plus petit, du dernier au premier, de Z à A (flèche pointant vers le bas).

> Lorsque vous effectuez un tri sur plus d'un niveau, vous pouvez mélanger librement les ordres ascendants et descendants. Un tri sur plusieurs niveaux peut contenir à la fois des champs, des formules, des ordres ascendants et descendants.

- ► Pour modifier le sens de tri d'un niveau :
- **1 Cliquez sur la flèche située à droite du niveau dans la zone de définition des critères.**

## **Tris sur une formule** Vous pouvez baser votre tri sur un champ ou sur une formule. Par exemple, la formule suivante permet d'effectuer un tri sur le mois contenu dans le champ Date de naissance.

**Mois de**([Enfants]Date de naissance)

- ► Pour créer une formule de tri :
- **1 Dans la boîte de dialogue de tri, cliquez sur le bouton Ajouter formule...**

4D affiche l'éditeur de formules.

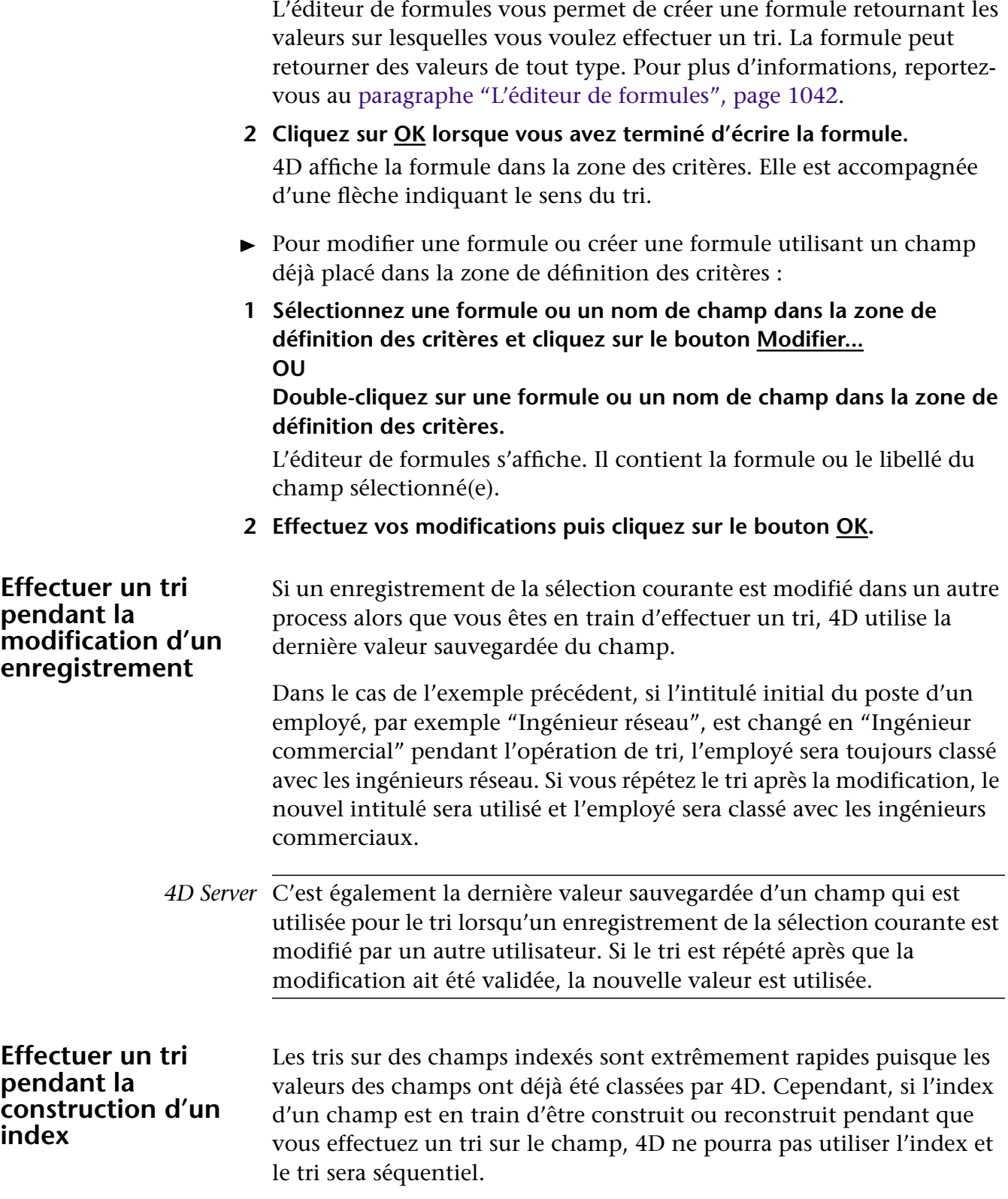